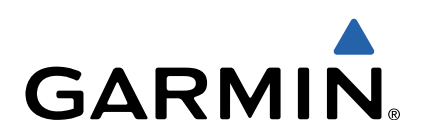

# есһо<sup>™</sup> серии 100 Руководство пользователя

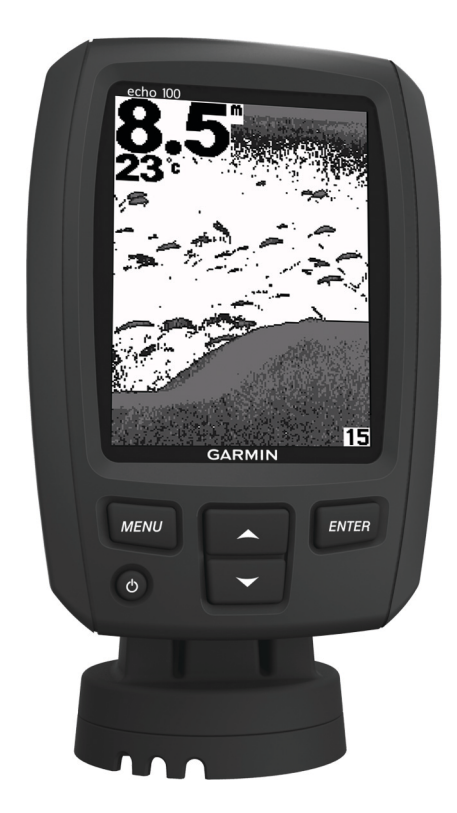

Все права сохранены. Согласно законодательству о защите авторских прав полное или частичное копирование данного руководства без письменного разрешения компании Garmin не допускается. Компания Garmin оставляет за собой право изменять или улучшать свои продукты и вносить изменения в содержание данного руководства без обязательства уведомлять какое-либо лицо или организацию о таких изменениях или улучшениях. Последние обновления и дополнительные сведения об использовании этого продукта доступны на веб-сайте [www.garmin.com](http://www.garmin.com). Garmin® и логотип Garmin являются товарными знаками компании Garmin Ltd. или ее подразделений, зарегистрированными в США и других

странах. echo™ является товарным знаком компании Garmin Ltd. или ее подразделений. Данные товарные знаки запрещено использовать без явного разрешения Garmin.

# Содержание

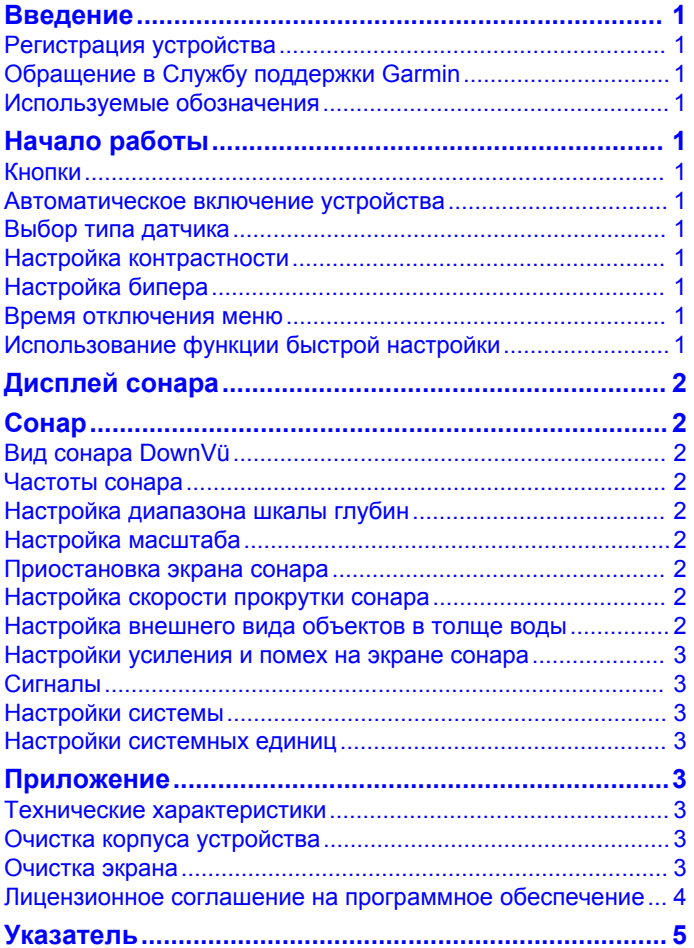

# **Введение**

#### **ВНИМАНИЕ!**

<span id="page-4-0"></span>Сведения о безопасности и другую важную информацию см. в руководстве *Правила техники безопасности и сведения об изделии*, которое находится в упаковке изделия.

## **Регистрация устройства**

Для получения более качественного обслуживания и поддержки зарегистрируйте устройство на нашем вебсайте.

- Перейдите по адресу [http://my.garmin.com.](http://my.garmin.com)
- Храните чек или его копию в надежном месте.

# **Обращение в Службу поддержки Garmin**

- Для получения поддержки в вашей стране перейдите на веб-сайт [www.garmin.com/support](http://www.garmin.com/support/) и нажмите ссылку **Contact Support**.
- Для США: позвоните по номеру (913) 397-8200 или (800) 800-1020.
- Для Великобритании: позвоните по номеру 0808-238-0000.
- Для Европы: позвоните по номеру +44 (0) 870-850-1241.

# **Используемые обозначения**

Слово "выбрать" в данном руководстве обозначает следующие действия:

- Выделение элемента меню и нажатие кнопки **ENTER**.
- Нажатие кнопки, например **ENTER** или **MENU**.

При появлении запроса на выбор элементов меню в тексте могут появиться стрелки. Они указывают на то, что пользователь должен выделить несколько элементов при помощи кнопок  $\blacktriangle$  и  $\blacktriangledown$ , а затем для каждого элемента нажать кнопку **ENTER**. Например, фраза "выберите **MENU** > **Приостановить/перемотать сонар**," означает, что нужно нажать **MENU**, затем нажимать или , пока кнопка **Приостановить/перемотать сонар** не будет выделена, и нажать кнопку **ENTER**.

# **Начало работы**

## **Кнопки**

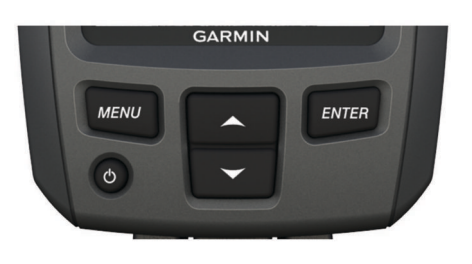

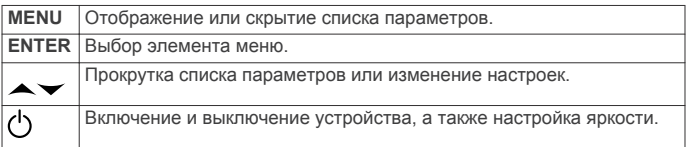

# **Автоматическое включение устройства**

На устройстве можно настроить автоматическое включение при подаче питания. В противном случае потребуется нажимать кнопку  $\circlearrowleft$ .

Выберите **MENU** > **Настройка** > **Система** > **Автовключение** > **Включено**.

# **Выбор типа датчика**

Перед выбором типа датчика необходимо узнать, какой тип датчика используется.

Для правильной работы сонара может понадобиться задать тип датчика.

- **1** В режиме отображения данных сонара выберите **MENU** > **Настройка** > **Настройка сонара** > **Тип датчика**.
- **2** Выберите один из вариантов.
	- Если вы используете двухлучевой датчик на 200/77 кГц, выберите **Двухлучевой**.
	- Если вы используете двухчастотный датчик на 200/50 кГц, выберите **Двухчастотный**.
	- Если вы используете датчик DownVü, выберите **DownVü**.
	- Если вы используете датчик другого типа, выберите его из списка.

**ПРИМЕЧАНИЕ.** устройство echo 101 работает только на частоте 200 кГц.

# **Настройка контрастности**

**ПРИМЕЧАНИЕ.** эта функция поддерживается не на всех моделях устройства.

- **1** Выберите **MENU** > **Настройка** > **Система** > **Контрастность**.
- $2$  Выберите или  $\sim$ .

**СОВЕТ.** нажмите и удерживайте ▲ или →, чтобы быстро изменить значения.

**3** Нажмите **ENTER**.

# **Настройка бипера**

Устройство позволяет настраивать воспроизведение звуковых сигналов.

- **1** Выберите **MENU** > **Настройка** > **Сигналы** > **Бипер**.
- **2** Выберите один из вариантов.
	- Чтобы включить воспроизведение звуков при выборе элемента и при инициализации сигнала, выберите **Включено**.
	- Чтобы включить воспроизведение звуков только при инициализации сигнала, выберите **Только сигналы**.

## **Время отключения меню**

Если меню отображалось в течение 20 секунд, но за это время не была нажата ни одна кнопка, то текущее меню будет закрыто и появится предыдущий экран.

# **Использование функции быстрой настройки**

Если после изменения настроек вы перешли на предыдущую страницу, можно быстро вернуться к параметрам настройки.

Выберите  $\blacktriangle$  или  $\blacktriangledown$ .

# **Дисплей сонара**

<span id="page-5-0"></span>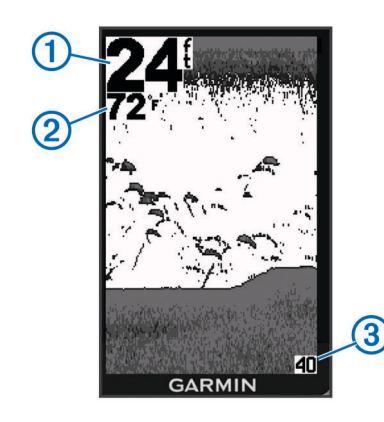

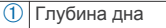

 $\boxed{2}$  Температура воды (если подключен датчик, поддерживающий эту функцию)

Показанная на экране глубина (при прокрутке экрана справа налево)

# **Сонар**

# **Вид сонара DownVü**

**ПРИМЕЧАНИЕ.** не все модели поддерживают технологию сонара и датчиков DownVü.

**ПРИМЕЧАНИЕ.** чтобы сонар поддерживал функцию сканирования DownVü, необходим совместимый картплоттер или рыбопоисковый эхолот, а также совместимый датчик.

DownVü высокочастотный сонар обеспечивает более четкое изображение происходящего под судном, что позволяет получить более полное представление об объектах, над которыми проходит судно.

Обычные датчики выпускают конусообразный луч. DownVü Сонар с технологией сканирования выпускает узкий луч, схожий по форме с лучом копировальной машины. Этот луч обеспечивает более четкое, напоминающее фотографию изображение того, что находится под судном.

# **Частоты сонара**

**ПРИМЕЧАНИЕ.** доступные частоты зависят от используемого датчика.

Настройка частот позволяет приспособить сонар для конкретных целей и под определенную глубину.

Высокие частоты используют узкие лучи и лучше подходят для высоких скоростей судна и сложных морских условий. Уровень разрешения дна и термоклин будут более высоким, если использовать высокие частоты.

Низкие частоты используют более широкие лучи, которые охватывают большую площадь и позволяют рыбакам видеть больше целей, однако они могут создавать более высокий уровень поверхностного шума и ухудшать непрерывность сигнала со дна при сложных морских условиях. Широкие лучи создают большие арки для эхосигналов от рыбы, поэтому они идеально подходят для обнаружения рыбы. Использование широких лучей также лучше подходит для большой глубины, поскольку низким частотам легче ее достичь. Их можно использовать для определения структуры дна (например, наличия куч хвороста).

#### **Выбор частоты**

- **1** Выберите **MENU**.
- **2** Выберите **Частота** или **ЧАСТОТА**.
- **3** Выберите частоту.

# **Настройка диапазона шкалы глубин**

Устройство позволяет настроить диапазон шкалы глубин, которая отображается в правой части экрана. Автоматическая настройка диапазона устанавливает дно на нижней трети экрана сонара; эту функцию удобно использовать для отслеживания дна при слабых и средних изменениях рельефа.

Если глубина изменяется сильно (например, свал или клиф), вы можете настроить диапазон вручную, чтобы увидеть конкретный диапазон глубин. Дно будет отображаться на экране, если оно входит в диапазон, установленный вручную.

- **1** Выберите пункт **MENU** > **Диапазон**.
- **2** Выберите один из вариантов.
	- Для того чтобы включить автоматическую настройку диапазона в зависимости от глубины, выберите пункт **Авто**.
	- Чтобы вручную увеличить или уменьшить диапазон, выберите пункт Вручную, затем выберите или .

**ПРИМЕЧАНИЕ.** настройки дипазона одной страницы применяются к настройкам всех страниц.

# **Настройка масштаба**

Вы можете настроить масштаб вручную, установив интервал и фиксированную начальную глубину. Например, если глубина составляет 15 метров, и начальная глубина -5 метров, на устройстве отображается увеличенная область глубиной от 5 до 20 метров.

Устройство также может автоматически настроить масштаб, установив интервал. Устройство высчитывает область масштабирования со дна. Например, если для интервала установлено значение 10 м, то устройство будет отображать данные, собранные с глубины 10 м от уровня дна.

- **1** Выберите **MENU** > **Масштаб**.
- **2** Выберите пункт **Вручную** или **Авто**.
- **3** Выберите пункт Угол, затем выберите или , чтобы увеличить или уменьшить увеличенную область.
- **4** При необходимости выберите пункт **Глубина**, чтобы поднять или опустить окно увеличения.

**ПРИМЕЧАНИЕ.** окно увеличения отслеживает дно только в режиме "Авто".

# **Приостановка экрана сонара**

Выберите пункт **MENU** > **Пауза**.

#### **Настройка скорости прокрутки сонара**

Устройство позволяет установить скорость прокрутки экрана сонара справа налево. При увеличении скорости прокрутки на экране отображаются более подробные данные, особенно при движении судна или тралении. При снижении скорости прокрутки на экране дольше отображаются данные сонара.

- **1** Выберите пункт **MENU** > **Настройка** > **Сонар** > **Прокрутка**.
- **2** Выберите скорость прокрутки.

**ПРИМЕЧАНИЕ.** настройки скорости прокрутки одной страницы применяются ко всем страницам.

# **Настройка внешнего вида объектов в толще воды**

**ПРИМЕЧАНИЕ.** настройки внешнего вида объектов на одной странице применяются ко всем страницам.

#### <span id="page-6-0"></span>**ПРИМЕЧАНИЕ.** эта функция поддерживается не на всех датчиках.

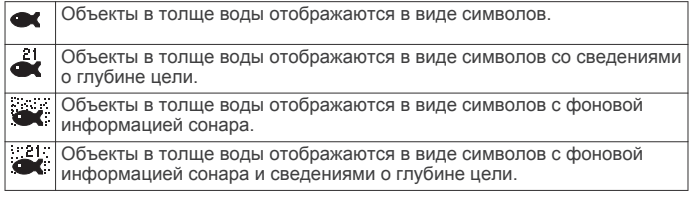

- **1** Выберите пункт **MENU** > **Настройка** > **Сонар** > **ИД рыбы**.
- **2** Выберите один из вариантов.

# **Настройки усиления и помех на экране сонара**

На экране сонара можно настроить усиление и подавление помех.

От настройки усиления зависит чувствительность приемника сонара для компенсации глубины и загрязненности воды. При большем значении усиления вы сможете увидеть больше деталей; при меньшем значении на экране будет меньше помех.

**ПРИМЕЧАНИЕ.** настройки значения усиления одной страницы применяются ко всем страницам.

#### **Настройка усиления вручную**

- **1** Выберите пункт **MENU** > **Усиление** > **Вручную**.
- **2** Выбирайте пункт , пока в той части экрана, где отображается вода, не появится шум.
- **3** Выберите пункт , чтобы немного уменьшить усиление.

## **Автоматическая настройка усиления**

- **1** Выберите пункт **MENU** > **Усиление**.
- **2** Выберите один из указанных ниже вариантов.
	- Чтобы автоматически отображалась повышенная чувствительность экрана сонара со слабым отображением сигналов и увеличенным количеством шумов, выберите пункт **Авто-Высокий**.
	- Чтобы автоматически отображалась средняя чувствительность экрана сонара со средним количеством шумов, выберите пункт **Авто-Средний**.
	- Чтобы автоматически отображалась низкая чувствительность экрана сонара с уменьшенным количеством шумов, выберите пункт **Авто-Низкий**.

## **Сигналы**

#### Выберите пункт **MENU** > **Настройка** > **Сигналы**.

- **Батарея**: установка воспроизведения сигнала, когда аккумулятор достигает заданного низкого напряжения.
- **Глубокая вода**: установка воспроизведения сигнала при увеличении глубины до установленного значения.
- **Дрейф**: установка воспроизведения сигнала при превышении указанного значения изменения глубины в текущем местоположении.

**Рыба**: установка воспроизведения сигнала при обнаружении устройством объектов в толще воды.

- **воспроизведение сигнала при обнаружении рыбы** любых размеров.
- воспроизведение сигнала при обнаружении рыбы только средних или крупных размеров.
- воспроизведение сигнала при обнаружении рыбы только крупных размеров.
- **Мелководье**: установка воспроизведения сигнала при уменьшении глубины до установленного значения.

**Температура воды**: установка воспроизведения сигнала при достижении значения температуры выше/ниже ± 2 °F (± 1.1 °C). При отключении устройства настройки сигналов сохраняются.

**ПРИМЕЧАНИЕ.** для использования сигналов необходимо подключить устройство к датчику с функцией измерения температуры.

# **Настройки системы**

#### Выберите пункт **MENU** > **Настройка** > **Система**.

**Язык**: выбор языка экранного меню.

**Системная информация**: здесь вы можете просматривать данные о программном обеспечении.

### **Настройки системных единиц**

Выберите **MENU** > **Настройка** > **Единицы**.

- **Глубина**: установка единиц измерения глубины: футы (фт), метры (м) или сажени (с).
- **Температура**: установка единиц измерения температуры: градус Фаренгейта (°F) или градус Цельсия (°C).

**ПРИМЕЧАНИЕ.** для отображения температуры необходимо подключить датчик температуры.

# **Приложение**

# **Технические характеристики**

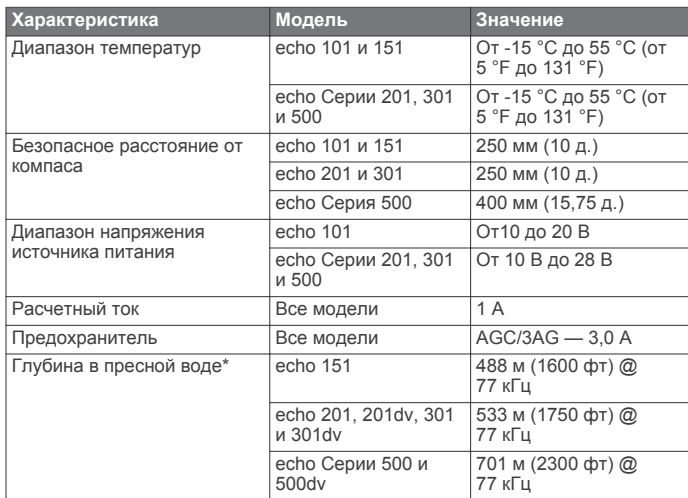

\* Предельная глубина зависит от солености воды, типа дна и других характеристик водоема.

# **Очистка корпуса устройства**

#### *ПРЕДУПРЕЖДЕНИЕ*

Не рекомендуется использовать химические чистящие вещества и растворители, которые могут повредить пластиковые детали.

- **1** Тканью, смоченной в мягком очищающем средстве, очистите внешнюю поверхность корпуса (за исключением экрана).
- **2** Затем вытрите устройство насухо.

## **Очистка экрана**

#### *ПРЕДУПРЕЖДЕНИЕ*

Чистящие средства, содержащие аммиак, могут повредить антибликовое покрытие.

<span id="page-7-0"></span>Устройство защищено специальным антибликовым покрытием, которое чувствительно к отпечаткам пальцев, воску и абразивным чистящим средствам.

- **1** Нанесите средство для очистки линз, предназначенное для очистки антибликовых покрытий, на ткань.
- **2** Осторожно протрите ею экран; ткань должна быть безворсовой, чистой и мягкой.

#### **Лицензионное соглашение на программное обеспечение**

ИСПОЛЬЗУЯ ЭТО УСТРОЙСТВО, ВЫ СОГЛАШАЕТЕСЬ ПРИНЯТЬ ОТВЕТСТВЕННОСТЬ, ПРЕДУСМОТРЕННУЮ СЛЕДУЮЩИМ ЛИЦЕНЗИОННЫМ СОГЛАШЕНИЕМ НА ПРОГРАММНОЕ ОБЕСПЕЧЕНИЕ. ВНИМАТЕЛЬНО ПРОЧТИТЕ ДАННОЕ СОГЛАШЕНИЕ.

Компания Garmin Ltd. и ее подразделения (далее "Garmin") предоставляет вам ограниченную лицензию на использование программного обеспечения в двоичной форме, установленного на данном устройстве (далее "ПО"), при условии нормальной эксплуатации устройства. Права собственности, права владения и права на интеллектуальную собственность в отношении ПО принадлежат компании Garmin и/или сторонним поставщикам.

Вы признаете, что данное ПО является собственностью компании Garmin и/или сторонних поставщиков и защищено законодательством США по защите авторских прав и положениями международных договоров о защите авторских прав. Вы также подтверждаете, что структура, организация и код ПО, поставляемого без исходного кода, являются важной производственной секретной информацией, принадлежащей компании Garmin и/или сторонним поставщикам, и что ПО в виде исходного кода является важной секретной производственной информацией и принадлежит компании Garmin и/или сторонним поставщикам. Вы соглашаетесь не декомпилировать, не дисассемблировать, не изменять, не восстанавливать исходный код и не преобразовывать ПО или любую его часть в читаемую форму, а также не создавать производные продукты на основе ПО. Также вы соглашаетесь не экспортировать и не реэкспортировать ПО в какую-либо страну, если это нарушает законы по контролю за экспортом США или другой соответствующей страны.

# **Указатель**

#### <span id="page-8-0"></span>**D**

DownVü **[2](#page-5-0)**

# **Б**

бипер **[1](#page-4-0)** быстрая настройка **[1](#page-4-0)**

#### **В**

время отключения **[1](#page-4-0)**

#### **Д**

датчик **[1](#page-4-0)**

#### **Е**

единицы измерения **[3](#page-6-0)**

#### **И**

информация о системе **[3](#page-6-0)**

#### **К**

кнопка питания **[1](#page-4-0)** кнопки **[1](#page-4-0)** питание **[1](#page-4-0)** контрастность **[1](#page-4-0)**

#### **Л**

лицензионное соглашение на программное обеспечение **[4](#page-7-0)**

#### **М**

масштабирование, сонар **[2](#page-5-0)**

#### **Н**

настройки **[1](#page-4-0), [2](#page-5-0)** информация о системе **[3](#page-6-0)** настройки экрана **[1](#page-4-0)**

## **П**

приостановка **[2](#page-5-0)**

#### **Р**

регистрация устройства **[1](#page-4-0)**

## **С**

сигналы, сонар **[3](#page-6-0)** сонар **[2](#page-5-0)** DownVü **[2](#page-5-0)** масштабирование **[2](#page-5-0)** объекты в толще воды **[2](#page-5-0)** сигналы **[3](#page-6-0)** скорость прокрутки **[2](#page-5-0)** усиление **[3](#page-6-0)** частоты **[1,](#page-4-0) [2](#page-5-0)** шкала глубин **[2](#page-5-0)** шум **[3](#page-6-0)** справка **[1](#page-4-0)**

#### **Т**

технические характеристики **[3](#page-6-0)**

#### **У**

устройство очистка **[3](#page-6-0)** регистрация **[1](#page-4-0)**

#### **Я**

язык **[3](#page-6-0)**

# **www.garmin.com/support**

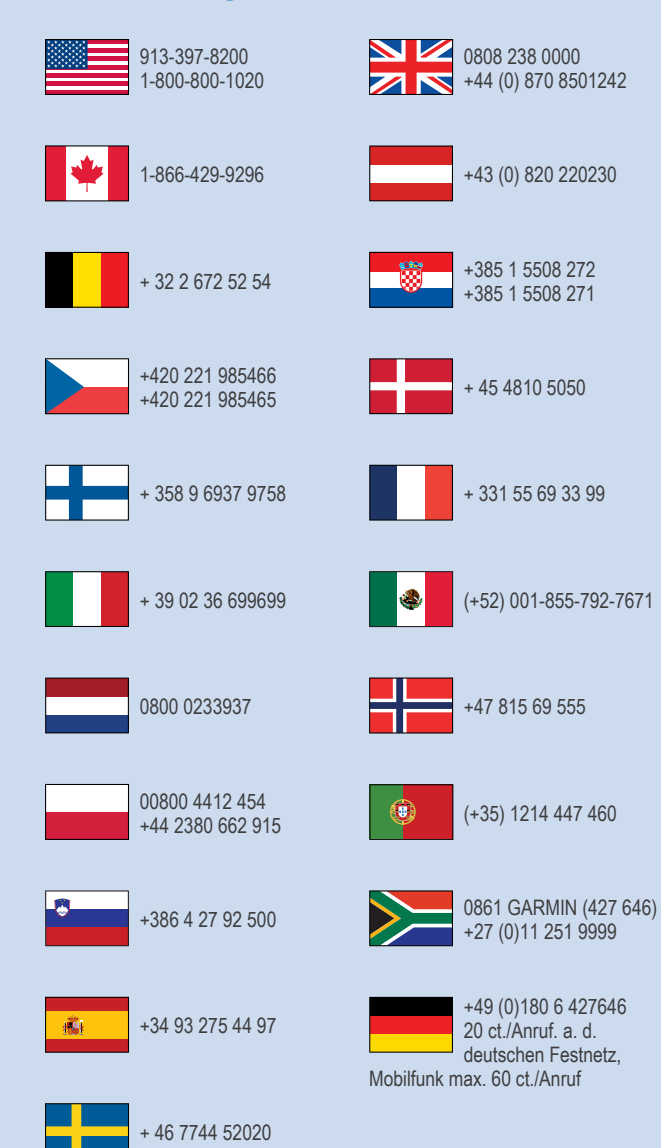

**Garmin International, Inc.** 1200 East 151st Street Olathe, Kansas 66062, США

**Garmin (Europe) Ltd.** Liberty House, Hounsdown Business Park Southampton, Hampshire, SO40 9LR, Великобритания

> **Garmin Corporation** No. 68, Zhangshu 2nd Road, Xizhi Dist. New Taipei City, 221, Тайвань (R.O.C.) © 2013 Garmin Ltd. или подразделения

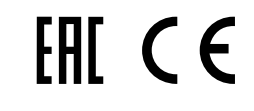